## 跳转规则向导

跳转规则向导,是指用户不需要关心代码层次的内容,按照系统的向导提示流程,在向导各步骤中以可视化配置的方式实现资源间的互动效果。向导式定义 跳转规则需要定义:跳转入口、源资源、目标资源、跳转执行时的参数传递等细节。

操作入口

• 在定制管理界面中,在资源上右击选择"编辑宏"或者打开资源点击页面右上方的更多,点击"编辑宏",进入宏代码编辑界面。

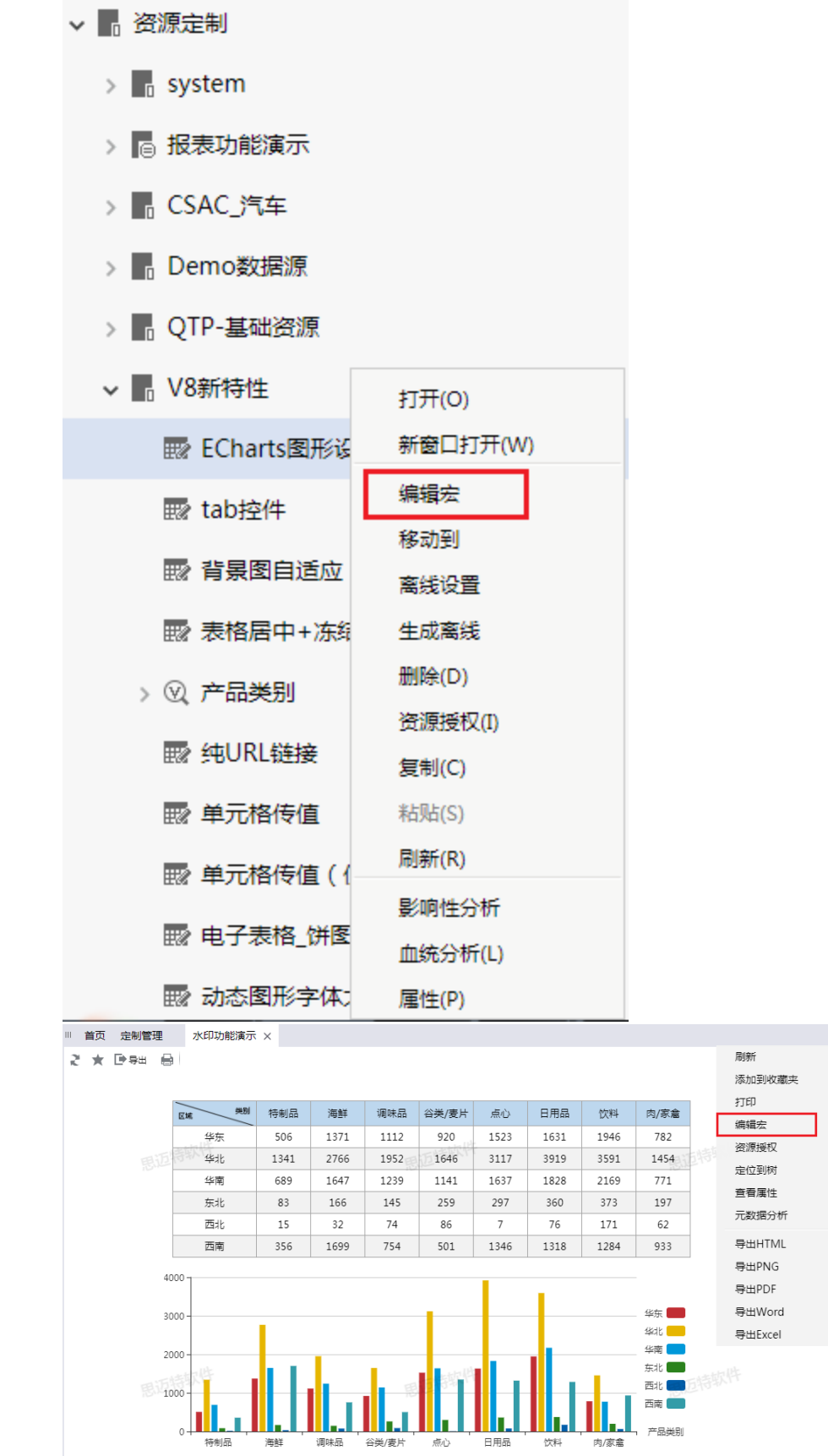

 $\cdot$  :  $\hfill \square$ 

在"跳转规则向导"节点上右键菜单中,新建跳转规则向导。

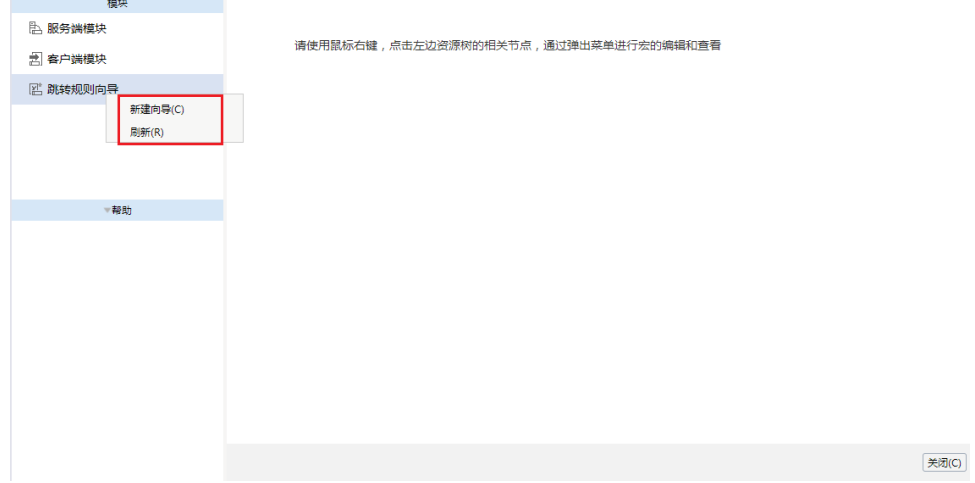

## 类别

跳转规则向导的定制方式主要有两类:

- **报表资源跳转:** 实现报表资源向其他报表资源的跳转。
	- 通过该入口定制跳转规则的资源有:[组合分析](https://history.wiki.smartbi.com.cn/pages/viewpage.action?pageId=35750078)、[透视分析、](https://history.wiki.smartbi.com.cn/pages/viewpage.action?pageId=35750079)[电子表格](https://history.wiki.smartbi.com.cn/pages/viewpage.action?pageId=35750082)[、多维分析](https://history.wiki.smartbi.com.cn/pages/viewpage.action?pageId=35750073)。
	- 通过该跳转规则允许跳到的资源有:组合分析、透视分析、电子表格、多维分析。
	- 以此实现的跳转规则的作用范围是:定制管理和仪表盘。
	- 以此实现的跳转规则的优先级高于页面资源跳转。
- 页面资源跳转: 必须以页面为载体, 实现页面中的报表资源向其他报表资源或页面资源的跳转。
	- 通过该入口定制跳转规则的资源有:组合分析、透视分析、电子表格、多维分析。
	- 通过该跳转规则允许跳到的目标资源有:组合分析、透视分析、电子表格、多维分析、页面。
	- 以此实现的跳转规则的作用范围是:定制管理和仪表盘。

说明

通过向导方式定制的跳转规则,系统会自动在"服务端模块"和"客户端模块"生成相应的模块宏。如下图所示。

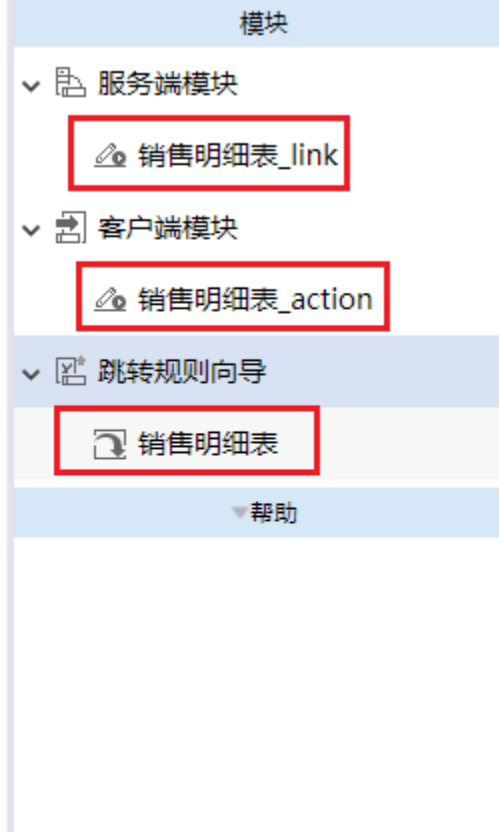